## Quick Guide: Accessing Student Tutorials

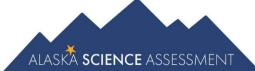

The Student Tutorials are web-based videos that introduce the computer-based testing system. The tutorials use age-appropriate sample test items, animation, audio, and closed captioning to describe the testing tools and navigation through the test engine. The tutorials are accessible to parents and community and easily viewable on many web browsers. A username and password are not required to access the tutorials.

- 1. Go to the <u>DRC INSIGHT Portal</u> (ak.drcedirect.com).
- 2. Select the link to the Student Tutorials

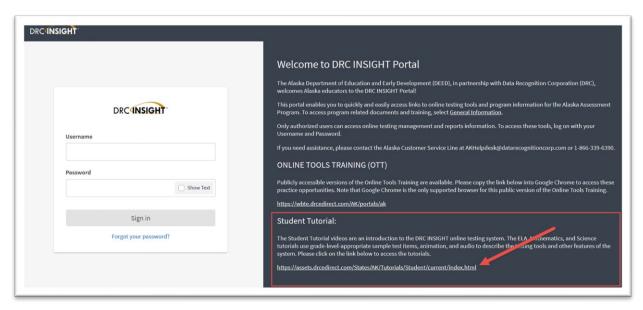

3. Select 'Science'.

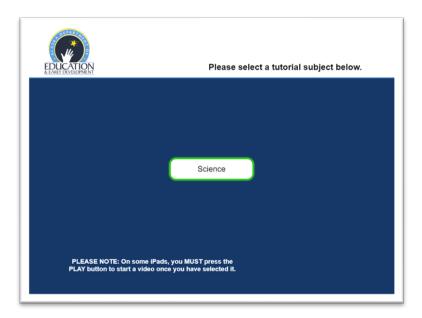

Find out more information about the Alaska Science Assessment on the <u>Alaska Science Assessment</u> webpage.